# **AdafruitAPDS9960 Library Documentation**

*Release 1.0*

**Michael McWethy**

**Mar 16, 2018**

### **Contents**

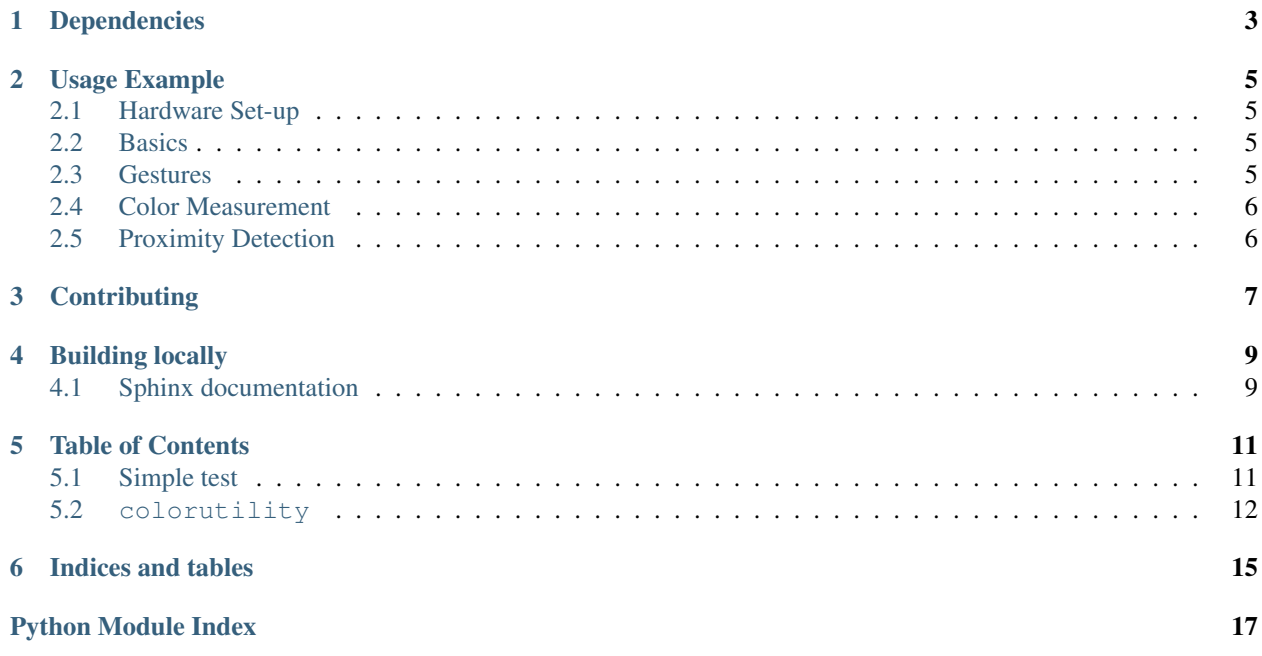

The APDS9960 is a specialize chip that detects hand gestures, proximity detection and ambient light color over I2C. Its available on [Adafruit as a breakout.](https://www.adafruit.com/product/3595)

### Dependencies

<span id="page-6-0"></span>This driver depends on:

• [Adafruit CircuitPython](https://github.com/adafruit/circuitpython)

Please ensure all dependencies are available on the CircuitPython filesystem. This is easily achieved by downloading [the Adafruit library and driver bundle.](https://github.com/adafruit/Adafruit_CircuitPython_Bundle)

### Usage Example

#### <span id="page-8-1"></span><span id="page-8-0"></span>**2.1 Hardware Set-up**

Connect Vin to 3.3 V or 5 V power source, GND to ground, SCL and SDA to the appropriate pins.

#### <span id="page-8-2"></span>**2.2 Basics**

Of course, you must import i2c bus device, board pins, and the library:

```
from board import SCL, SDA, A1
from adafruit_apds9960.apds9960 import APDS9960
import busio
import digitalio
```
To set-up the device to gather data, initialize the I2CDevice using SCL and SDA pins. Then initialize the library. Optionally provide an interrupt pin for proximity detection.

```
int_pin = digitalio.DigitalInOut(A1)
i2c = busio.I2C(SCL, SDA)apds = APDS9960(i2c, interrupt_pin=int_pin)
```
#### <span id="page-8-3"></span>**2.3 Gestures**

To get a gesture, see if a gesture is available first, then get the gesture Code

```
gesture = apds.gesture()
if gesture == 1:
 print("up")
if gesture == 2:
  print("down")
```

```
if gesture == 3:
 print("left")
if gesture == 4:
 print("right")
```
### <span id="page-9-0"></span>**2.4 Color Measurement**

To get a color measure, enable color measures, wait for color data, then get the color data.

```
apds.enable_color = True
while not apds.color_data_ready:
   time.sleep(0.005)
r, g, b, c = apds.color_data
print("r: {}, g: {}, b: {}, c: {}".format(r, g, b, c))
```
### <span id="page-9-1"></span>**2.5 Proximity Detection**

To check for a object in proximity, see if a gesture is available first, then get the gesture Code

```
apds.enable_proximity = True
# set the interrupt threshold to fire when proximity reading goes above 175
apds.proximity_interrupt_threshold = (0, 175)
# enable the proximity interrupt
apds.enable_proximity_interrupt = True
while True:
 if not interrupt_pin.value:
   print(apds.proximity())
    # clear the interrupt
   apds.clear_interrupt()
```
### **Contributing**

<span id="page-10-0"></span>Contributions are welcome! Please read our [Code of Conduct](https://github.com/adafruit/Adafruit_CircuitPython_APDS9960/blob/master/CODE_OF_CONDUCT.md) before contributing to help this project stay welcoming.

#### Building locally

<span id="page-12-0"></span>To build this library locally you'll need to install the [circuitpython-travis-build-tools](https://github.com/adafruit/circuitpython-build-tools) package.

Once installed, make sure you are in the virtual environment:

Then run the build:

#### <span id="page-12-1"></span>**4.1 Sphinx documentation**

Sphinx is used to build the documentation based on rST files and comments in the code. First, install dependencies (feel free to reuse the virtual environment from above):

```
python3 -m venv .env
source .env/bin/activate
pip install Sphinx sphinx-rtd-theme
```
Now, once you have the virtual environment activated:

```
cd docs
sphinx-build -E -W -b html . _build/html
```
This will output the documentation to docs/\_build/html. Open the index.html in your browser to view them. It will also (due to -W) error out on any warning like Travis will. This is a good way to locally verify it will pass.

#### Table of Contents

#### <span id="page-14-1"></span><span id="page-14-0"></span>**5.1 Simple test**

Ensure your device works with this simple test.

```
Listing 5.1: examples/apds9960_color_simpletest.py
```

```
1 import time
2 import board
3 import busio
4 import digitalio
5 from adafruit_apds9960.apds9960 import APDS9960
6 from adafruit_apds9960 import colorutility
7
\vert i2c = busio.I2C(board.SCL, board.SDA)
9 int_pin = digitalio.DigitalInOut(board.A2)
10 \text{ } apds = APDS9960(i2c)
11 apds.enable_color = True
12
13
14 while True:
15 #create some variables to store the color data in
16
17 | #wait for color data to be ready
18 while not apds.color_data_ready:
19 time.sleep(0.005)
20
21
22 #get the data and print the different channels
r, g, b, c = apds.color\_data_{24} print ("red: ", r)
25 print ("green: ", g)
_{26} print ("blue: ", b)
27 print ("clear: ", c)
28
```

```
29 print("color temp \{ )".format(colorutility.calculate_color_temperature(r, q, b)))
30 print ("light lux \{ )". format (colorutility.calculate_lux(r, g, b)))
31 time.sleep(0.5)
```
Listing 5.2: examples/apds9960\_gesture\_simpletest.py

```
1 from board import SCL, SDA
2 import busio
3 from adafruit_apds9960.apds9960 import APDS9960
4
5 \mid 12c = \text{busio.IC}(\text{SCL}, \text{SDA})6
  apds = APDS9960(i2c)8 apds.enable_proximity = True
9 apds.enable_gesture = True
10
11 while True:
12 gesture = apds.gesture()
13
14 if gesture == 0x01:
15 print ("up")
16 elif gesture == 0x02:
17 print("down")
18 elif gesture == 0 \times 03:
19 print("left")
20 elif gesture == 0 \times 04:
21 print("right")
```
#### Listing 5.3: examples/apds9960\_proximity\_simpletest.py

```
1 import board
2 import busio
3 import digitalio
4 from adafruit_apds9960.apds9960 import APDS9960
5
6 \mid 12c = \text{busio.I2C}(\text{board.SCL}, \text{board.SDA})\eta |int_pin = digitalio.DigitalInOut(board.A1)
\vert apds = APDS9960(i2c, interrupt_pin=int_pin)
9
10 apds.enable_proximity = True
11 apds.proximity_interrupt_threshold = (0, 175)12 apds.enable_proximity_interrupt = True
13
14 while True:
15 # print the proximity reading when the interrupt pin goes low
16 if not int_pin.value:
17 print(apds.proximity())
18
19 # clear the interrupt
20 apds.clear_interrupt()
```
#### <span id="page-15-1"></span><span id="page-15-0"></span>**5.2 colorutility**

Helper functions for color calculations

#### <span id="page-16-0"></span>• Author(s): Michael McWethy

adafruit\_apds9960.colorutility.**calculate\_color\_temperature**(*r*, *g*, *b*) Converts the raw R/G/B values to color temperature in degrees Kelvin

adafruit\_apds9960.colorutility.**calculate\_lux**(*r*, *g*, *b*) Calculate ambient light values

Indices and tables

- <span id="page-18-0"></span>• genindex
- modindex
- search

Python Module Index

<span id="page-20-0"></span>a

adafruit\_apds9960.colorutility, [12](#page-15-1)

## Index

## A

adafruit\_apds9960.colorutility (module), [12](#page-15-2)

### C

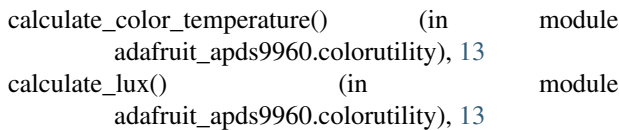